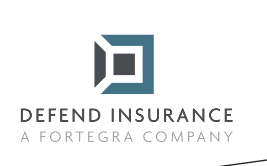

## **Návod na vyplnění a podepsání formulářů PDF**

1 Otevřete formulář PDF v aplikaci Acrobat nebo Reader.

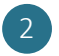

2 Vyberte nabídku Nástroje > Vyplnit a podepsat.

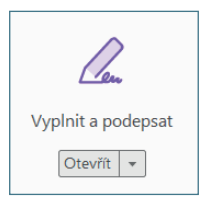

3 Po otevření nástroje vyplníte text do modrých rámečků. U zaškrtávacích polí pouze označíte odpovídající variantu, v případě kolonky "Jiné/Jiný" odpověď doplníte.

4 V momentě, kdy budete mít vyplněná všechna pole krom podpisu, kliknete na "Podepsat" a "Přidat podpis" v horní liště nad dokumentem.

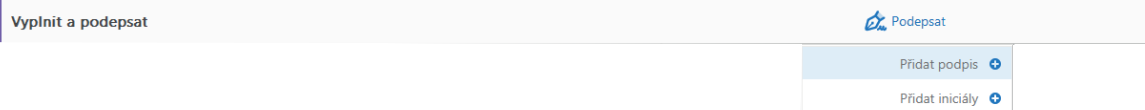

5 Po rozkliknutí se Vám otevře okénko s možnostmi podpisu, vyberte prosím variantu "Kreslit" a podepište se.

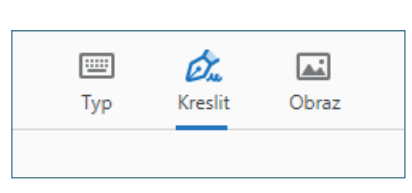

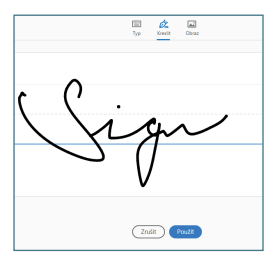

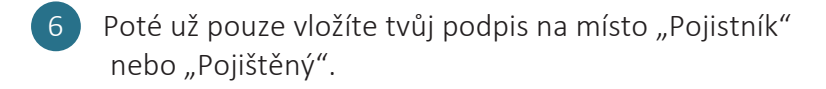

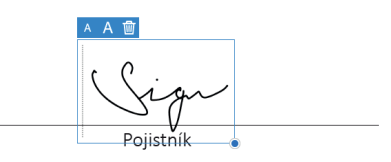

7 Dokument uložíte, zašlete nám ho na likvidace@defendinsurance.eu a my se Vám co nejdříve ozveme.

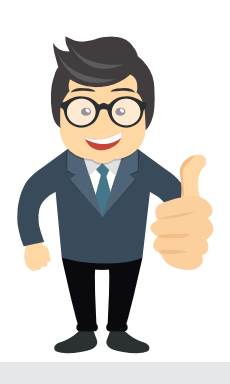

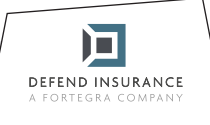

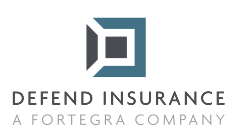

## **Detaily pojistné smlouvy a pojištěného**

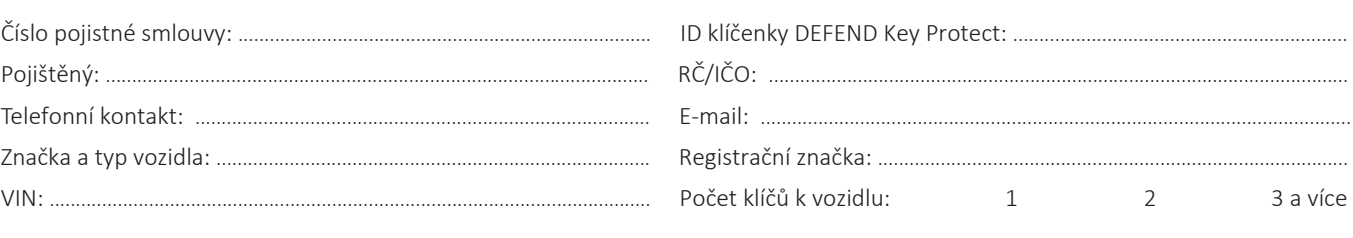

## **Detaily škodní událos�**

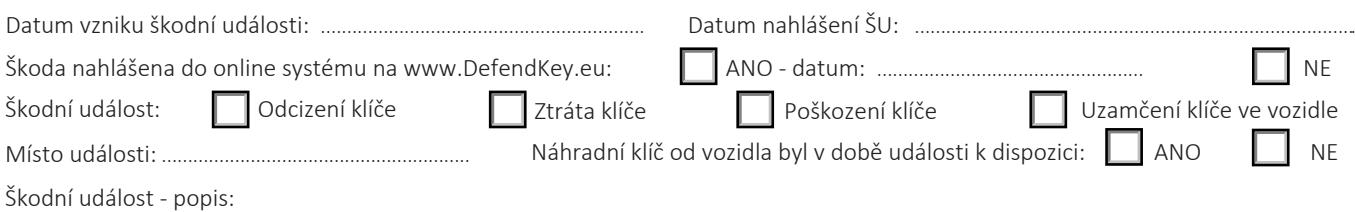

V případě schválení pojistné události chci vyplatit pojistné plnění na číslo účtu: ....................................................................................................

**Pro likvidaci škodní události je společně s tímto formulářem třeba dodat následující dokumenty:**

- Faktura za duplikát klíče / Odemčení vozidla

- Kopie obou stran Osvědčení o registraci vozidla, část II. (Technický průkaz)

- Kopie Protokolu Policie ČR o Nahlášení odcizení klíče (v případě odcizení)

**Pojistitel si vyhrazuje právo kdykoliv v průběhu šetření Škodní události požadovat další relevantní doklady nad rámec výše uvedených pro prokázání nároku na pojistné plnění.**

Prohlašuji, že všechny uvedené informace jsou pravdivé a úplné, a souhlasím s uplatněním nároku na pojistné plnění u pojistitele.

V ............................................... dne ...............................................

Pojištěný

间 DEFEND INSURANCE

Vyplněný formulář zašlete elektronicky na adresu: likvidace@defendinsurance.eu Případně poštou na adresu: DEFEND INSURANCE s.r.o., Roztylská 1860/1, 148 00 Praha - Chodov